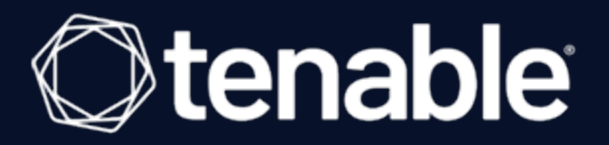

# Nessus File (.nessus) Format

Last Revised: May 24, 2023

# Table of Contents

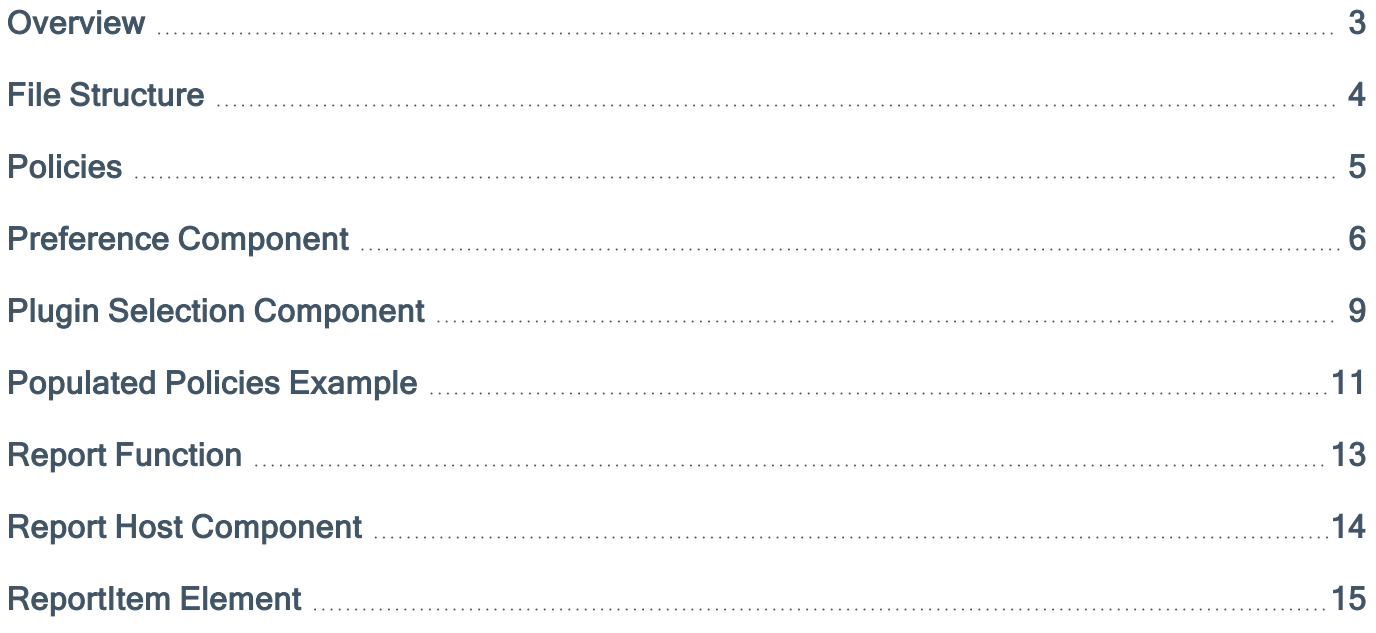

## <span id="page-2-0"></span>**Overview**

This guide describes the Tenable Nessus file (.nessus) format structure.

You can use the .nessus file format for importing and exporting scans in Tenable Nessus. The format has the following advantages:

- XML based Forward and backward compatibility and easy implementation.
- Self-sufficient A single . nessus file contains the list of targets, the policies defined by the user, and the scan results.
- Secure Tenable Nessus does not save passwords in the file. Instead, Tenable Nessus stores a reference to a password, which is stored in a secure location on the local host.

#### <span id="page-3-0"></span>File Structure

The .nessus file format lists two sections: Policy and Report. Each section can have multiple components. View the following example, which includes a NessusClientData header and footer:

```
<NessusClientData>
<Policy><policyName>My Policy</policyName> [..]
</Policy>
<Report name="My Scan"> [..]
</Report>
</NessusClientData>
```
Note: A single .nessus file might only contain a policy or a scan policy with reported results.

#### <span id="page-4-0"></span>Policies

The Policy section is the most detailed section of the .nessus file format. This section enables and disables individual plugins and plugin families, sets individual plugin preferences, and specifies credentials. It also allows for a unique name and description. The following example demonstrates the Policy section structure. *policyName* is the name of the policy, and *policyComments* is the comment associated to this policy.

```
<Policy>
<policyName>My Name</policyName>
<policyComments>My Comment</policyComments>
<Preferences>
<ServerPreferences>
      <preference>
            <name>max_simult_tcp_sessions</name>
            <value>unlimited</value>
      </preference>
</ServerPreferences>
<PluginsPreferences>
      <item>
            <pluginName>Web Application Tests Settings</pluginName>
            <pluginId>39471</pluginId>
            <fullName>Web Application Tests Settings[checkbox]:Enable web applications
tests</fullName>
            <preferenceName>Enable web applications tests</preferenceName>
            <preferenceType>checkbox</preferenceType>
            <preferenceValues>no</preferenceValues>
            <selectedValue>no</selectedValue>
      </item>
</PluginsPreferences>
</Preferences>
<FamilySelection>
      <FamilyItem>
            <FamilyName>MacOS X Local Security Checks</FamilyName>
            <Status>disabled</Status>
      </FamilyItem>
</FamilySelection>
</Policy>
```
### <span id="page-5-0"></span>Preference Component

The Preferences component within the Policy component contains two elements: Server-Preferences and PluginPreferences.

#### ServerPreferences element

The ServerPreferences element specifies configuration parameters for the remote Nessus scanner, such as values max host, port range, unscanned closed. The sub-items for the Server-Preferences element are named preference. Each preference indicates a preference name and value. See the following example:

```
<preference>
      <name>[prefName]</name>
      <value>[prefValue]</value>
</preference>
```
Here is an example ServerPreferences element with multiple preference sections:

```
<ServerPreferences>
      <preference>
            <name>max_hosts</name>
            <value>10</value>
      </preference>
      <preference>
            <name>max_checks</name>
            <value>3</value>
      </preference>
</ServerPreferences>
```
#### PluginsPreferences element

The PluginsPreferences element specifies the configuration parameters for the plugins within a scan policy. This element includes an item for each Nessus plugin preference. Its structure is slightly more detailed than the ServerPreferences component because it includes the raw plugin preference text returned from the Nessus scanner and pre-processed values, both of which allow .nessus files to load faster. A PluginsPreferences element does not need any item sections. See the following example of an *item*:

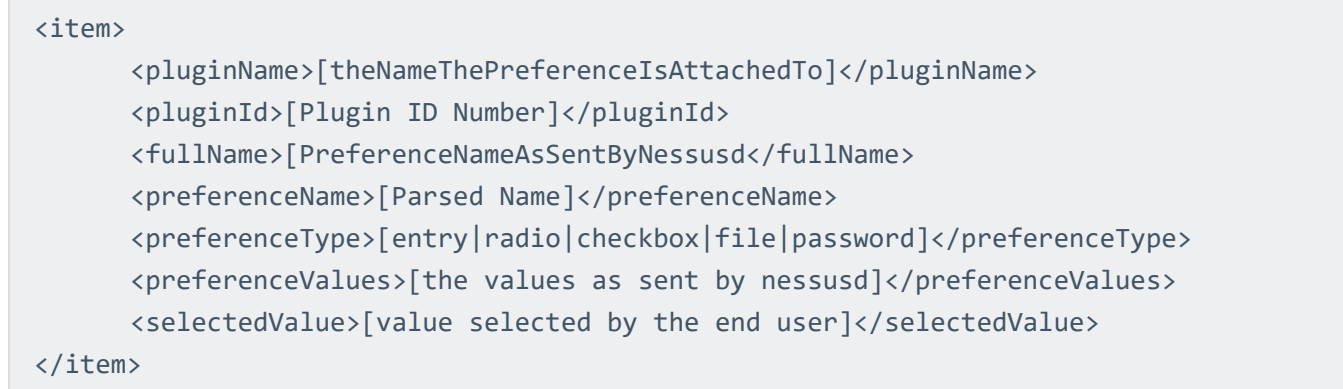

For each preference, the fullName variable contains all of the data necessary to derive the preferenceName, preferenceType, and pluginName content.

If the preferenceType variable is set to password, then it is not saved on disk (it would be considered a security vulnerability), unless the Policy has had an attribute of passwordsType set to Clear Text. Instead, Tenable Nessus uses a UUID that designates the password, which is saved in the local host's secure storage (for example, KeyChain on macOS). See the following example:

```
<PluginsPreferences>
      <item>
            <pluginName>Ping the remote host</pluginName>
            <pluginId>10180</pluginId>
            <fullName>Ping the remote host[entry]:TCP ping destination ports:</-
fullName>
            <preferenceName>TCP ping destination ports:</preferenceName>
            <preferenceType>entry</preferenceType>
            <preferenceValues>built-in</preferenceValues>
            <selectedValue>built-in</selectedValue>
      </item>
      <item>
            <pluginName>Ping the remote host</pluginName>
            <pluginId>10180</pluginId>
            <fullName>Ping the remote host[checkbox]:Do an ARP ping</fullName>
            <preferenceName>Do an ARP ping</preferenceName>
            <preferenceType>checkbox</preferenceType>
            <preferenceValues>yes</preferenceValues>
            <selectedValue>yes</selectedValue>
      </item>
      <item>
            <pluginName>Ping the remote host</pluginName>
```

```
<pluginId>10180</pluginId>
            <fullName>Ping the remote host[checkbox]:Do a TCP ping</fullName>
            <preferenceName>Do a TCP ping</preferenceName>
            <preferenceType>checkbox</preferenceType>
            <preferenceValues>yes</preferenceValues>
            <selectedValue>yes</selectedValue>
      </item>
      <item>
            <preferenceName>Test SSL-based services</preferenceName>
            <pluginId>22964</pluginId>
            <fullName>Services[radio]:Test SSL-based services</fullName>
            <pluginName>Services</pluginName>
            <preferenceType>radio</preferenceType>
            <preferenceValues>Known SSL ports;All;None</preferenceValues>
            <selectedValue>Known SSL ports</selectedValue>
      </item>
</PluginsPreferences>
```
## <span id="page-8-0"></span>Plugin Selection Component

The PluginSelection component within the Policy component contains two elements: FamilySelection and InvidivualPluginSelection. This component allows you to enable and disable Nessus families and individual plugins.

#### FamilySelection element

A plugin family can have the state of enabled, disabled, or partial.

If a family is enabled, then all plugins from within that family are enabled, even if they have recently been added to a Nessus scanner.

If a family is disabled, then all plugins from that family are not enabled. Although a plugin might not be enabled within a policy, if the plugin is a dependency of another plugin and the policy enables dependencies, this plugin may eventually be used in a scan.

Lastly, you can mark a family as partially enabled. This means that one or more plugins from within a family have been enabled, but other plugins are not enabled. In this case, the PluginItem section determines the plugin status. If a family is placed into partial mode, plugins are not enabled by default. This also means that, as a developer or scan policy creator, you can choose to include only the enabled plugins, which can minimize the size of your .nessus file considerably.

See the following example of the FamilyItem element within FamilySelection:

```
<FamilyItem>
      <FamilyName>[familyName]</FamilyName>
      <Status>[enabled|disabled|partial]</Status>
</FamilyItem>
```
See the following example of a populated FamilyItem element that enables the FTP plugin family:

```
<FamilyItem>
      <FamilyName>FTP</FamilyName>
      <Status>enabled</Status>
</FamilyItem>
```
#### IndividualPluginSelection element

The IndividualPluginSelection element itemizes which plugins have been enabled for families that have been placed into partial mode. This element is made up of zero or more of the following items:

```
<PluginItem>
      <PluginId>[PluginID]</PluginId>
      <PluginName>[PluginName]</PluginName>
      <Family>[PluginFamily]</Family>
      <Status>[enabled|disabled]</Status>
</PluginItem>
```
See the following example of a populated PluginItem for plugin 10796:

```
<PluginItem>
      <PluginId>10796</PluginId>
      <PluginName>scan for LaBrea tarpitted hosts</PluginName>
      <Family>Port scanners</Family>
      <Status>disabled</Status>
</PluginItem>
```
#### <span id="page-10-0"></span>Populated Policies Example

See the following fully populated example of a Policy section:

```
<Policies>
<Policy>
      <policyName>My Example Policy</policyName>
      <policyComment>This is an example policy</policyComment>
      <Preferences>
            <ServerPreferences>
                   <preference>
                         <name>max_hosts</name>
                         <value>30</value>
                   </preference>
            </ServerPreferences>
            <PluginsPreferences>
                   <item>
                         <pluginName>Web Application Tests Settings</pluginName>
                         <pluginId>39471</pluginId>
                         <fullName>Web Application Tests Settings[checkbox]:Enable web
applications tests</fullName>
                         <preferenceName>Enable web applications tests</preferenceName>
                         <preferenceType>checkbox</preferenceType>
                         <preferenceValues>no</preferenceValues>
                         <selectedValue>no</selectedValue>
                   </item>
            </PluginsPreferences>
      </Preferences>
      <PluginSelection>
            <FamilySelection>
                   <FamilyItem>
                         <FamilyName>Web Servers</FamilyName>
                         <Status>disabled</Status>
                   </FamilyItem>
            </FamilySelection>
            <IndividualPluginSelection>
                   <PluginItem>
                         <PluginId>34220</PluginId>
                         <PluginName>netstat port scanner (WMI)</PluginName>
                         <Family>Port scanners</Family>
                         <Status>enabled</Status>
```
</PluginItem> </IndividualPluginSelection> </PluginSelection> </Policy> </Policies>

## <span id="page-12-0"></span>Report Function

The Report section can contain zero or one report per .nessus file. It includes a specific report name, the target, and scan results.

The following is a template of how the Report section is formatted:

```
<Report name="Router - Uncredentialed">
<ReportHost name="192.168.0.1">
      <HostProperties>
             [\cdot,\cdot]</HostProperties>
      <ReportItem>
             [..]
      </ReportItem>
</ReportHost>
</Report>
```
## <span id="page-13-0"></span>Report Host Component

The ReportHost component within the Report section contains all the findings for each host and metadata such as the scan's start and stop times, MAC address, detected operating system, and a summary of vulnerabilities found by severity. The component lists one vulnerability per ReportItem directive and includes a vulnerability synopsis, description, solution, references, and relevant plugin output for each vulnerability.

The following is an example for the ReportHost component:

```
<ReportHost name="192.168.0.10">
<HostProperties>
      <tag name="HOST_END">Wed Mar 09 22:55:00 2011</tag>
      <tag name="operating-system">Microsoft Windows XP Professional (English)</tag>
      <tag name="mac-address">00:1e:8c:83:ad:5f</tag>
      <tag name="netbios-name">ZESTY</tag>
      <tag name="HOST_START">Wed Mar 09 22:48:10 2011</tag>
</HostProperties>
<ReportItem> [..] </ReportItem>
<ReportItem> [..] </ReportItem>
<ReportItem> [..] </ReportItem>
</ReportHost>
```
Various <tag> directives such as operating-system and netbios-name are optional, and only included when the data is available. When creating a .nessus file, you can add them, and a Nessus client parsing this report can compute this information from the data at hand.

### <span id="page-14-0"></span>ReportItem Element

The ReportItem element represents one finding on a given port and host. Its structure is outlined in the following example:

```
<ReportItem port="445" svc_name="cifs" protocol="tcp" severity="3" pluginID="49174"
pluginName="Opera < 10.62 Path Subversion Arbitrary DLL Injection Code Execution"
pluginFamily="Windows">
      <exploitability_ease>Exploits are available</exploitability_ease>
      <vuln_publication_date>2010/08/24</vuln_publication_date>
      <cvss_temporal_vector>CVSS2#E:F/RL:W/RC:ND</cvss_temporal_vector>
      <solution>Upgrade to Opera 10.62 or later.</solution>
      <cvss_temporal_score>8.4</cvss_temporal_score>
      <risk_factor>High</risk_factor>
      <description>The version of Opera installed on the remote host is earlier than
10.62. Such versions insecurely look
      in their current working directory when resolving DLL dependencies, such as for
\&apos;dwmapi.dll\&apos; [..]</description>
      <plugin_publication_date>2010/09/10</plugin_publication_date>
      <cvss_vector>CVSS2#AV:N/AC:M/Au:N/C:C/I:C/A:C</cvss_vector>
      <synopsis>The remote host contains a browser that allows arbitrary code
execution.</synopsis>
      <patch_publication_date>2010/09/09</patch_publication_date>
      <see_also>http://www.opera.com/docs/changelogs/windows/1062/</see_also>
      <see_also>http://www.opera.com/support/kb/view/970/</see_also>
      <exploit_available>true</exploit_available>
      <plugin_modification_date>2010/12/23</plugin_modification_date>
      <cvss_base_score>9.3</cvss_base_score>
      <bid>42663</bid>
      <xref>OSVDB:67498</xref>
      <xref>Secunia:41083</xref>
      <xref>EDB-ID:14732</xref>
      <plugin_output>
      Path : C:\Program Files\Opera
      Installed version : 9.52
      Fixed version : 10.62
      </plugin_output>
      <plugin_version>$Revision: 1.3 $</plugin_version>
</ReportItem>
```
When you use a compliance check, the ReportItem element adds additional cm related tags to denote the compliance information:

```
<ReportItem port="0" svc_name="general" protocol="tcp" severity="3" pluginID="21157"
pluginName="Unix Compliance Checks" pluginFamily="Policy Compliance">
      <fname>unix_compliance_check.nbin</fname>
      <plugin_modification_date>2012/06/20</plugin_modification_date>
      <plugin_name>Unix Compliance Checks</plugin_name>
      <plugin_publication_date>2006/03/27</plugin_publication_date>
     <plugin_type>local</plugin_type>
     <risk_factor>None</risk_factor>
      <cm:compliance-info>Local and remote storage of Apache error logs is critical to
successful break-in investigation
      and should be configured via the syslog facility. ref. CIS Apache_Benchmark_
v2.1.pdf, ch. 1, pp 44-46. Checking
     that your Apache configuration file contains the proper syslog
entry.</cm:compliance-info>
      <cm:compliance-result>FAILED</cm:compliance-result>
      <cm:compliance-actual-value>The file
"/usr/local/apache2/conf/httpd.conf" could not be
      found</cm:complianceactual-value>
      <cm:compliance-check-id>0380a6f83735bfd70235e8da91821049</cm:compliancecheck-id>
      <cm:compliance-audit-file>CIS_Apache_v2_1.audit</cm:compliance-audit-file>
      <cm:compliance-check-name>2.5 Syslog Logging. (ErrorLog)</cm:compliance-check-
name>
      <description>&quot;2.5 Syslog Logging. (ErrorLog)&quot; : [FAILED] Local and
remote storage of Apache error logs is
      critical to successful break-in investigation and should be configured via the
syslog facility. ref. CIS_Apache_
      Benchmark_v2.1.pdf, ch. 1, pp 44-46.Checking that your Apache configuration file
contains the proper syslog entry.
      - error message: The file "/usr/local/apache2/conf/httpd.conf" could
not be found </description>
</ReportItem>
```
The following table lists and describes ReportItem elements. Not all elements are included for every ReportItem.

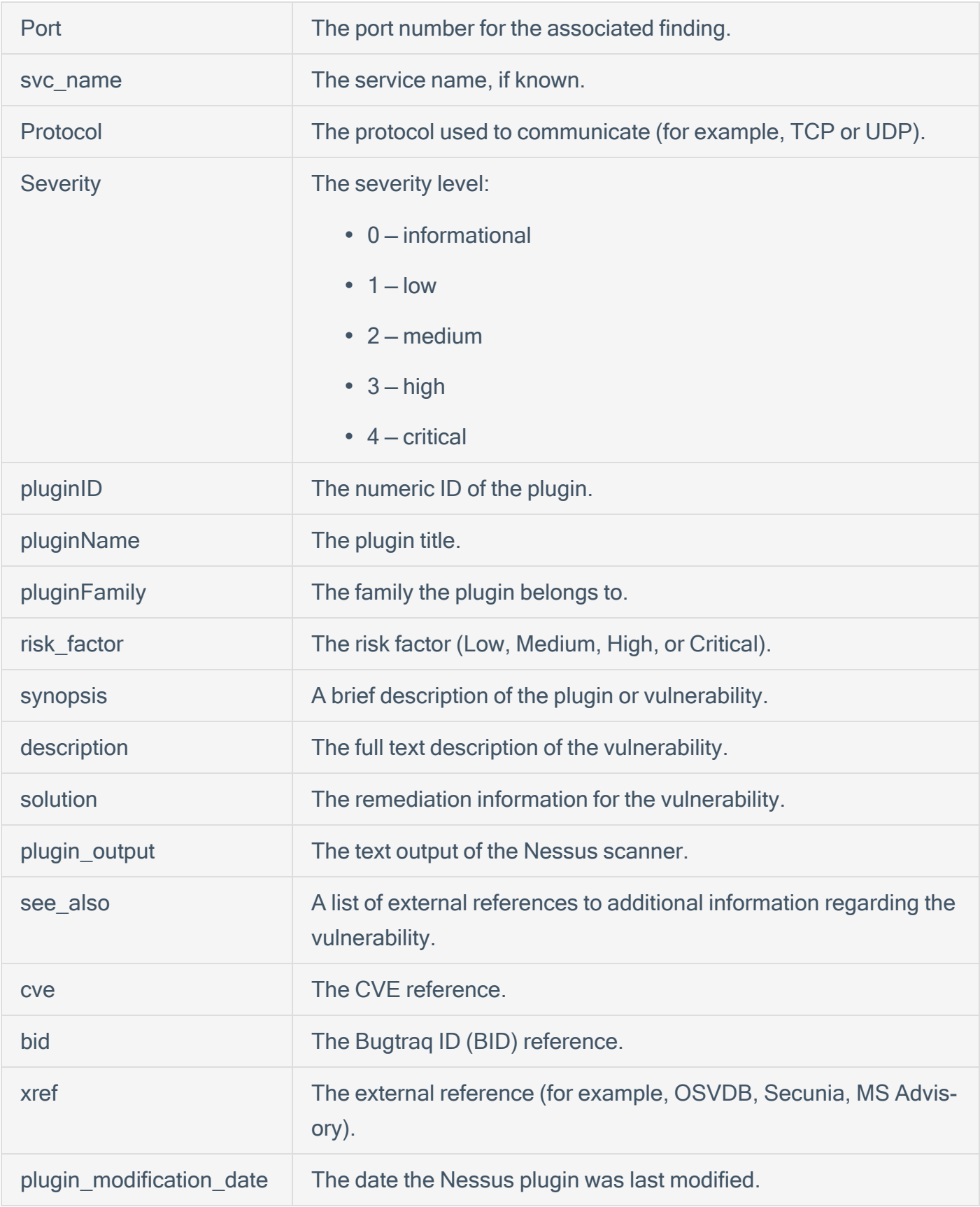

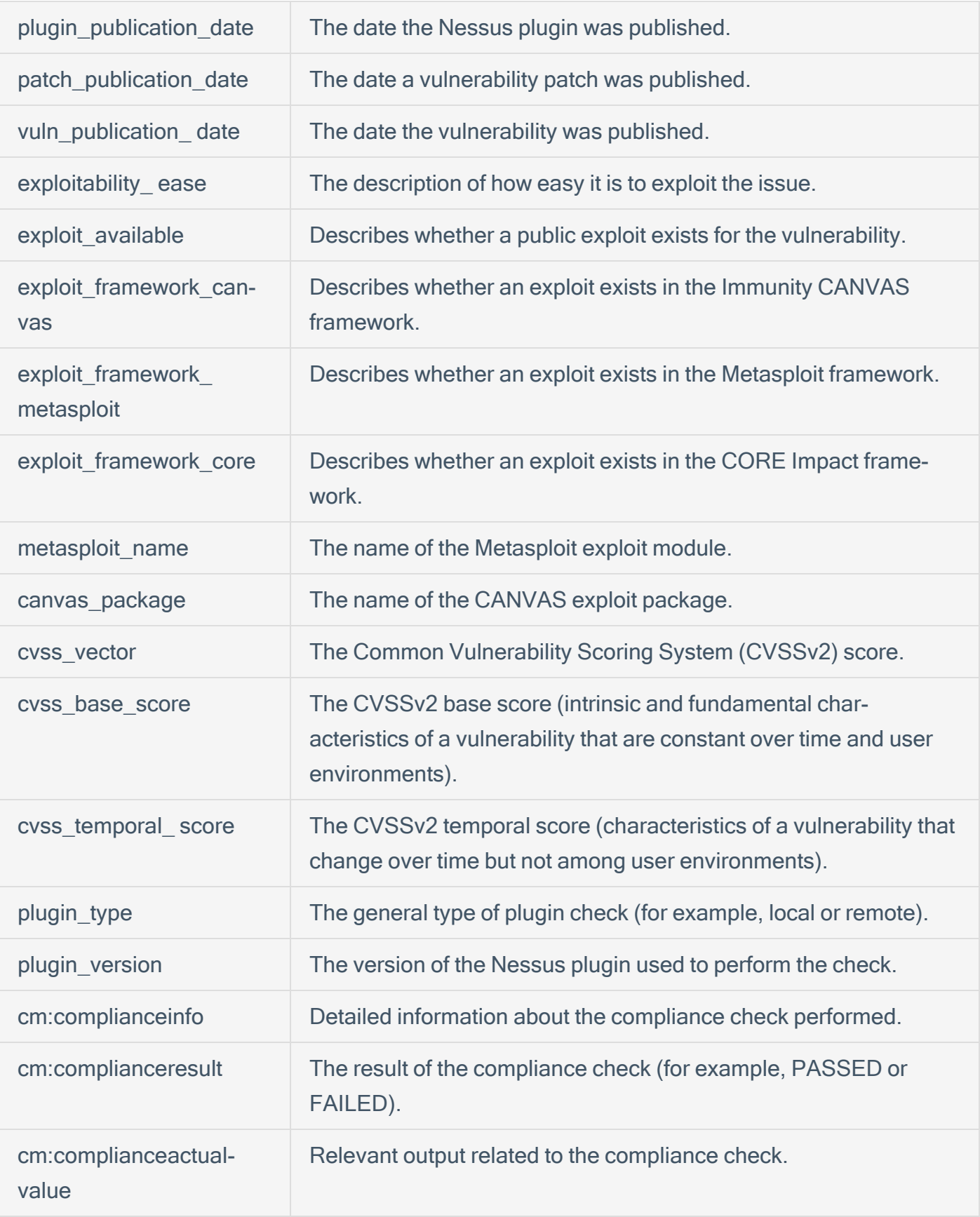

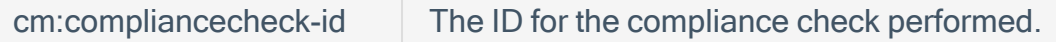